# DP-EH500 说明书

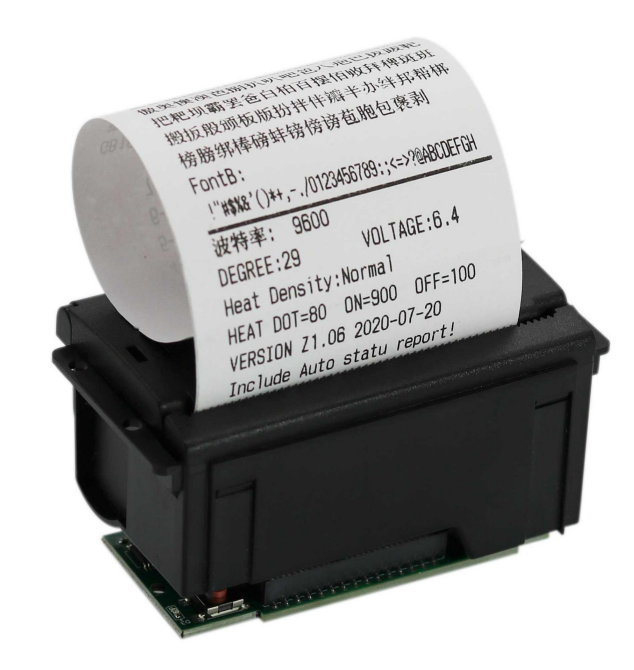

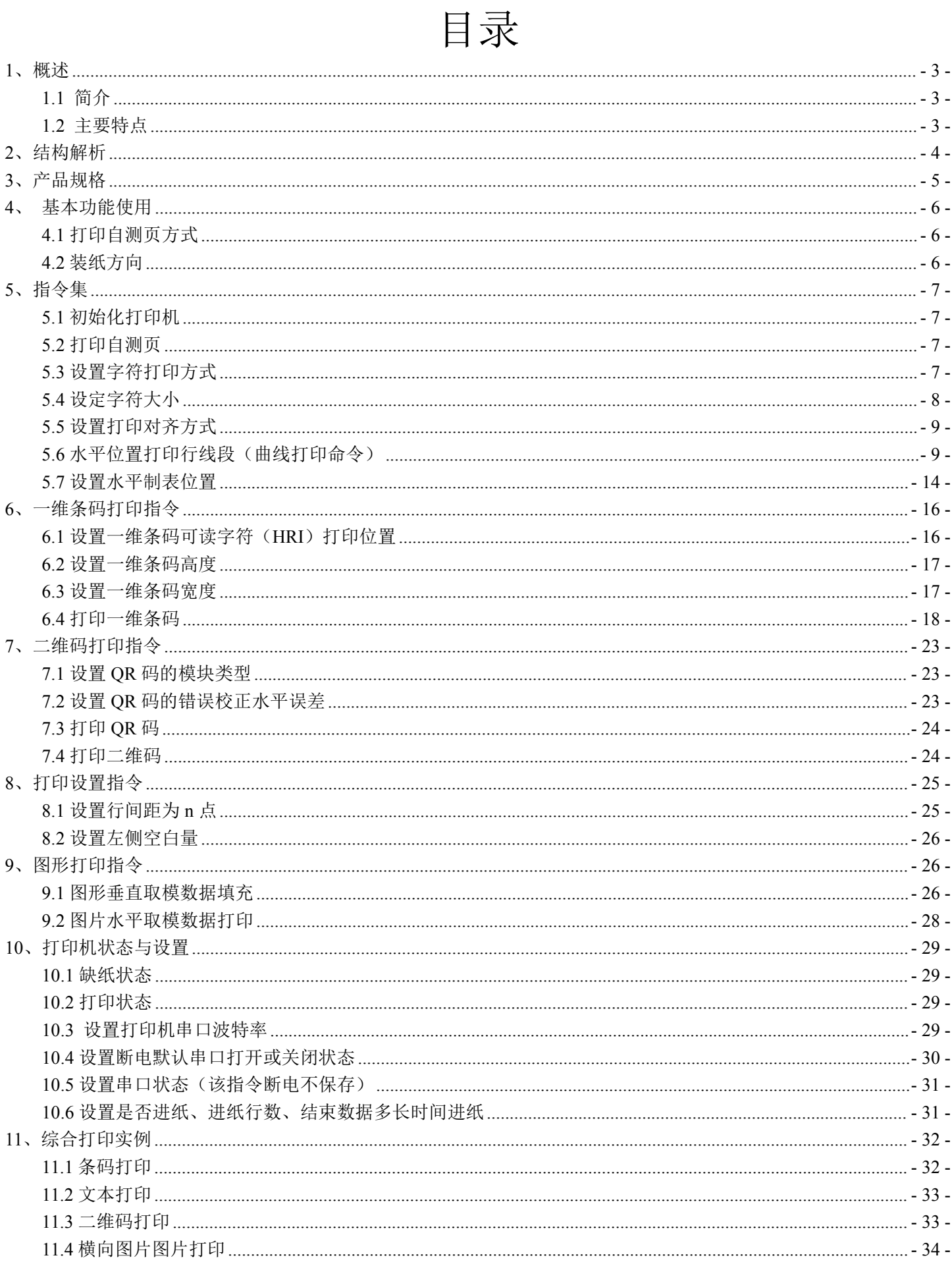

# <span id="page-2-0"></span>**1**、概述

■ 安全须知

在操作使用打印机之前,请仔细阅读下面的注意事项。

- 警告
- 打印头为发热部件,打印过程中和打印刚结束,不要触摸打印头以及周边部件。
- 不要触摸打印头和连接插件,以免因静电损坏打印头。
- 注意事项
- 1) 打印机应安装在一个平整、稳固的地方。
- 2) 避免将打印机放在有振动和冲击的地方。
- 3) 在打印机的周围留出足够的空间,以便维护和操作。
- 4) 打印机应远离水源并避免阳光、强光和热源的直射。
- 5) 不要在高温、湿度大以及污染严重的地方使用和保存打印机。
- 6) 如果较长时间不使用打印机,请断开打印机电源。
- 7) 打印机不得在无纸的状态下打印,否则将严重损害打印头。
- 8) 为了保证打印质量和产品寿命,建议采用推荐的或同等质量纸张。
- 9) 在满足使用要求的情况下,建议尽可能设置低等级的打印浓度,以免影响打印头的使用 きょうしょう おおや おおや おおや おおやま おおやま おおところ おおおお おおおお おおおお おおおお しゅうしゅう しゅうしゅう
- 10) 不允许潮湿的空气在打印机的表面结露,如果已经形成,在露水消除之前不要打开打印 机的电源。
- 11) 避免水或导电的物质(例如:金属)进入打印机内部,一旦发生,应立即关闭电源。
- 12) 插接或断开各个接口时,必须关掉电源,否则可能会引起打印机控制电路的损坏。
- 13) 用户不得擅自拆卸打印机进行检修。
- 14) 妥善保管本手册,以备使用参考。

#### <span id="page-2-1"></span>**1.1** 简介

DP-EH500 可以支持热敏打印,最大打印宽度为 58mm。本产品主要应用于医疗设备和电子称设备中,也可以应用于其它 的需要打印收据的场合。EH500 通过 TTL 和 RS232 接口连接设备。

#### <span id="page-2-2"></span>**1.2** 主要特点

- 外观设计小巧,方便潜入设备中
- 一体化机构设计
- 即插即用、使用方便
- 噪音小、性能可靠
- 纸卷外径  $\Phi$  58mm
- 打印速度  $60$ mm/s

<span id="page-3-0"></span>**2**、结构解析

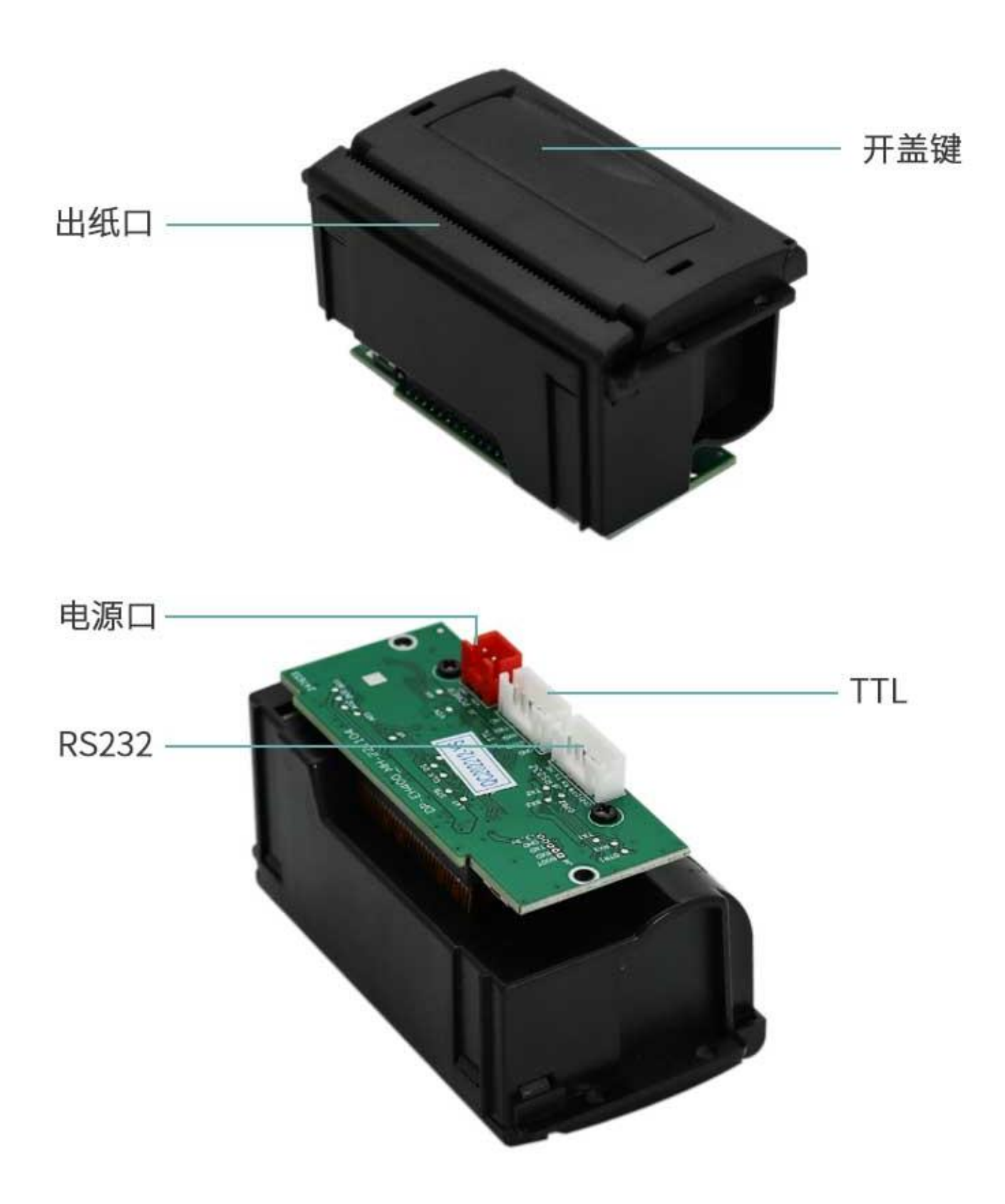

# <span id="page-4-0"></span>**3**、产品规格

![](_page_4_Picture_1.jpeg)

![](_page_4_Picture_122.jpeg)

![](_page_5_Picture_131.jpeg)

# <span id="page-5-0"></span>**4**、基本功能使用

#### <span id="page-5-1"></span>**4.1** 打印自测页方式

长按按键 5 秒打印自测页,自测页上有默认的波特率:9600. 绿色灯常亮正常。 绿色灯闪烁异常, 缺纸。

#### <span id="page-5-2"></span>**4.2** 装纸方向

![](_page_5_Picture_5.jpeg)

装纸方向

# <span id="page-6-0"></span>**5**、指令集

# <span id="page-6-1"></span>**5.1** 初始化打印机

![](_page_6_Picture_240.jpeg)

## <span id="page-6-2"></span>**5.2** 打印自测页

![](_page_6_Picture_241.jpeg)

# <span id="page-6-3"></span>**5.3** 设置字符打印方式

![](_page_6_Picture_242.jpeg)

![](_page_7_Picture_543.jpeg)

## <span id="page-7-0"></span>**5.4** 设定字符大小

![](_page_7_Picture_544.jpeg)

#### <span id="page-8-0"></span>**5.5** 设置打印对齐方式

![](_page_8_Picture_379.jpeg)

#### <span id="page-8-1"></span>**5.6** 水平位置打印行线段(曲线打印命令)

![](_page_8_Picture_380.jpeg)

![](_page_9_Figure_0.jpeg)

![](_page_10_Picture_390.jpeg)

![](_page_11_Picture_1334.jpeg)

![](_page_12_Picture_1334.jpeg)

![](_page_13_Picture_720.jpeg)

## <span id="page-13-0"></span>**5.7** 设置水平制表位置

![](_page_13_Picture_721.jpeg)

![](_page_13_Picture_722.jpeg)

![](_page_14_Picture_507.jpeg)

09 分列符号 32 第三列 2 09 分列符号 32 2E 30 30 第四列 2.00 0D 0A 换行 C1 F1 C1 AB B5 B0 CC A2 第一列"榴莲蛋挞" 0D 0A 09 分列符号 31 30 32 2E 30 第二例 102.0 09 分列符号 32 第三列 2 09 分列符号 32 30 34 2E 30 30 第四列 204.00 0D 0A 换行 D7 CF CA ED D4 B2 D4 B2 CB D8 第一列"紫薯圆圆素" 0D 0A 换行 09 分列符号 39 31 2E 30 第二例 91.0 09 分列符号 32 30 第三列 20 09 分列符号 31 38 32 30 2E 30 30 第四列 1820.00 0D 0A 换行

# <span id="page-15-0"></span>**6**、一维条码打印指令

#### <span id="page-15-1"></span>6.1 设置一维条码可读字符(HRI)打印位置

![](_page_15_Picture_347.jpeg)

![](_page_16_Picture_228.jpeg)

#### <span id="page-16-0"></span>**6.2** 设置一维条码高度

![](_page_16_Picture_229.jpeg)

#### <span id="page-16-1"></span>**6.3** 设置一维条码宽度

![](_page_16_Picture_230.jpeg)

#### <span id="page-17-0"></span>**6.4** 打印一维条码

![](_page_17_Picture_521.jpeg)

![](_page_18_Picture_564.jpeg)

参数范围  $(B) 65 \le m \le 74$  $(A) 0 \leq m \leq 6$ 默认值 无

![](_page_19_Picture_371.jpeg)

起始符和结束符自动插入 校验位不会自动计算和添加 打印 CODABAR (NW-7) (m = 6 或 71) 时, 需要注意: 起始符和结束符不会自动插入,需要用户手动添加,范围为"A"~"D" 或"a"~"d" 校验位不会自动计算和添加 打印 CODE93 (m = 72) 时, 需要注意: 起始符和结束符自动插入 两个校验码自动计算并插入 当设置条码可读字符(HRI)打印时,不设任何表示起始/结束的 HRI 字 符 しょうしょう しゅうしょう しんしょう しんしょう 当设置条码可读字符(HRI)打印时,控制字符将用空格代替 当选择 CODE128 ( m = 73) 时: • 参考附录 A,CODE 128 的相关信息和字符集。 • 在使用 CODE 128 时,按照下列说明进行编码: ① 在条码数据前必须先选择字符集(CODE A、CODE B 和 CODE C 中 的一个)。 ② 选择字符集是通过发送字符"{" 和另外一个字符结合来完成的;ASCII 码字符 "{" 通过连续发送字符"{"两次来完成。 特殊字符 发送数据 **ASCII** 码十六进制码 十进制码 特殊字符 | おおおおかな 发送数据 ASCII 码 | 十六进制码 | 十进制码 SHIFT {S 7B,53 123,83  $\textsf{CODEA} \begin{array}{|c|c|c|c|c|c|} \hline \textsf{7A} & \textsf{7B},41 & \textsf{123, 65} \ \hline \end{array}$  $\text{CODEB} \begin{array}{|c|c|c|c|c|c|} \hline \text{7B} & \text{7B,42} & \text{123, 66} & \text{7B,42} & \text{7B,43} & \text{7B,44} & \text{7B,45} & \text{7B,46} & \text{7B,47} & \text{7B,48} & \text{7B,47} & \text{7B,48} & \text{7B,47} & \text{7B,48} & \text{7B,48} & \text{7B,48} & \text{7B,48} & \text{7B,48} & \text{7B,48} & \text{$  $\text{CODEC} \qquad |\text{C} \qquad | \text{ 7B,43} \qquad | \text{ 123, 67} \qquad | \qquad |$ 

FNC1  $\begin{array}{|c|c|c|c|c|c|}\n\hline\n\text{FNC1} & \text{A1} & \text{B3,49} \\
\hline\n\end{array}$ FNC2  $\begin{array}{|c|c|c|c|c|c|}\n\hline\n8 & 2 & 7B,32 & 123,50\n\end{array}$ FNC3  $\begin{array}{|c|c|c|c|c|c|}\n\hline\n8 & 3 & 7B,33 & 123,51 & \hline\n\end{array}$ FNC4  $\begin{array}{|c|c|c|c|c|c|}\n\hline\n8 & 4 & 7B,34 & 123,52 & \hline\n\end{array}$ "{"  $\{ \{ \}$  7B,7B | 123, 123 |

**GS k** 73 10 123 66 78 111 46 123 67 12 34 56

![](_page_20_Picture_3.jpeg)

CODE 128:

印余下的数字:

1b 40 1d 48 02 1d 68 64 1d 77 03

[实例] 例如打印"No. 123456"

1d 6b 49 0A 7B 42 4E 6F 2E 7B 43 0C 22 38

• 如果在条码数据的最前端不是字符集选择,则打印机将停止这条命令的处

在这个实例中,打印机首先用 CODE B 打印"No.",接着用 CODE C 打

![](_page_21_Picture_790.jpeg)

![](_page_22_Picture_380.jpeg)

# <span id="page-22-0"></span>**7**、二维码打印指令

#### <span id="page-22-1"></span>**7.1** 设置 **QR** 码的模块类型

![](_page_22_Picture_381.jpeg)

## <span id="page-22-2"></span>**7.2** 设置 **QR** 码的错误校正水平误差

![](_page_22_Picture_382.jpeg)

![](_page_23_Picture_401.jpeg)

# <span id="page-23-0"></span>**7.3** 打印 **QR** 码

![](_page_23_Picture_402.jpeg)

## <span id="page-23-1"></span>**7.4** 打印二维码

![](_page_23_Picture_403.jpeg)

![](_page_24_Picture_513.jpeg)

# <span id="page-24-0"></span>**8**、打印设置指令

## <span id="page-24-1"></span>**8.1** 设置行间距为 **n** 点

![](_page_24_Picture_514.jpeg)

#### <span id="page-25-0"></span>**8.2** 设置左侧空白量

![](_page_25_Picture_382.jpeg)

# <span id="page-25-1"></span>**9**、图形打印指令

#### <span id="page-25-2"></span>**9.1** 图形垂直取模数据填充

![](_page_25_Picture_383.jpeg)

![](_page_26_Picture_400.jpeg)

## <span id="page-27-0"></span>**9.2** 图片水平取模数据打印

![](_page_27_Picture_436.jpeg)

![](_page_28_Picture_269.jpeg)

# <span id="page-28-0"></span>**10**、打印机状态与设置

#### <span id="page-28-1"></span>**10.1** 缺纸状态

![](_page_28_Picture_270.jpeg)

## <span id="page-28-2"></span>**10.2** 打印状态

![](_page_28_Picture_271.jpeg)

#### <span id="page-28-3"></span>**10.3** 设置打印机串口波特率

![](_page_28_Picture_272.jpeg)

![](_page_29_Picture_339.jpeg)

# <span id="page-29-0"></span>**10.4** 设置断电默认串口打开或关闭状态

![](_page_29_Picture_340.jpeg)

下发设置数据后打印机会打印出"Successfully Set The Uart open state is Close" 返回数据:1F 2D 71 01 m (返回数据格式和下发 一样)

#### <span id="page-30-0"></span>**10.5** 设置串口状态(该指令断电不保存)

![](_page_30_Picture_343.jpeg)

#### <span id="page-30-1"></span>**10.6** 设置是否进纸、进纸行数、结束数据多长时间进纸

![](_page_30_Picture_344.jpeg)

![](_page_31_Picture_347.jpeg)

# <span id="page-31-0"></span>**11**、综合打印实例

#### <span id="page-31-1"></span>**11.1** 条码打印

1B 40 1B 61 01 1D 48 02 1D 68 50 00 1D 77 02 00 1D 6B 49 0b 31 32 33 34 35 36 37 38 39 31 30

1B 40 初始化打印机

1B 61 00//条码居靠左 1B 61 01//条码居中 1B 61 02//条码居靠左

1D 48 01 //数据在条码上方显示

1D 48 02 //数据在条码下方显示

1D 48 03 //数据在条码上下显示

1D 48 00 //不显示数字只有条码

1D 68 50 00 //1D 68 设置条码高度 50 00 为 80 高度, 高度范围在 10-200 1D 77 02 00 //1D 77 设置条码宽度 03 00 为 2 宽度, 宽度范围在 1-6 1D 6B 49 //条码类型 CODE128

0B 31 32 33 34 35 36 37 38 39 31 30 // 0B 为数据长度 11 , 条码数据 31 32 33 34 35 36 37 38 39 31 30 内容 "12345678910"

注意条码不支持有中文字符和汉字

![](_page_31_Picture_13.jpeg)

#### <span id="page-32-0"></span>**11.2** 文本打印

1B 40 1B 33 10 1D 21 11 1B 61 01 BB B6 D3 AD B9 E2 C1D9 0D 0A

1B 40 1B 33 10 //设定行高距离 10 行距范围 10,20,30,40,50,60 1B 40 1B 33 20 1B 40 1B 33 30 1B 40 1B 33 40 1B 40 1B 33 50 1B 40 1B 33 60

- 1D 21 00 //正常字体大小
- 1D 21 11 //字体放大一倍
- 1D 21 10 //字体宽度放大一倍
- 1D 21 01 //字体高度放大一倍
- 1B 61 00 //文本左对齐
- 1B 61 01 //文本居中对齐
- 1B 61 02 //文本右对齐

BB B6 D3 AD B9 E2 C1 D9 文本打印内容"欢迎光临"

0D 0A 结束符,也可当换行使用

#### <span id="page-32-1"></span>**11.3** 二维码打印

1b 40//固定 1d 28 6b 03 00 31 43 03//二维码大小 43 02、43 03、43 04、43 05、43 06、43 07、43 08 1d 28 6b 03 00 31 45 30 //固定 1d 28 6b 06 00 31 50 30 41 42 43 //06 00 数据长度(31 50 30 41 42 43)6 个数据长度, 31 50 30 固定,41 42 43 二维码内容"ABC" 1b 61 01// 00 二维码居左 01 二维码居中 10 二维码居右 1d 28 6b 03 00 31 52 30//固定 1d 28 6b 03 00 31 51 30//固定

文本内容打印 1b 40//固定 1b 61 01//00 居左 01 居中 10 居右 1d 21 00//00 正常 01 倍宽 10 倍高 11 倍宽高 C9 A8 D2 BB C9 A8 B9 D8 D7 A2//文本内容"扫一扫关注" 0d 0a //换行

1b 40 1d 28 6b 03 00 31 43 08 1d 28 6b 03 00 31 45 30 1d 28 6b 06 00 31 50 30 41 42 43 1b 61 01 1d 28 6b 03 00 31 52 30 1d 28 6b 03 00 31 51 30 1b 40 1d 21 00 1b 61 01 C9 A8 D2 BB C9 A8 B9 D8 D7 A2 0d 0a 0d 0a 0d 0a 0d 0a 0d 0a 1b 69

扫一扫关注

1D 76 30 00 07 00 2F 00

<span id="page-33-0"></span>**11.4** 横向图片图片打印

 00 6E 00 00 00 00 00 00 F6 00 00 00 00 00 00 C6 00 00 00 00 00 01 C2 00 00 00 00 00 01 C1 00 00 00 00 00 01 81 00 00 00 00 03 81 00 00 00 00 00 07 01 00 00 00 00 00 07 00 00 00 00 00 00 07 00 00 00 00 00 00 07 00 00 00 00 00 00 06 40 00 00 00 00 09 40 00 00 00 00 00 09 00 00 00 00 00 00 00 00 00 00 00 00 00 00 00 00 00 00 00 00 00 00 00 00 00 00 00 00 00 00 00 00 00 00 00 00 00 00 1b6d 1D 76 30 //打印横向取模图像数据

00 //第四位数据 正常图片大小 07 00 图片宽 图片实际宽度除以 8, 得到是字节(bit)数据 2F 00 图片高 后面是图片数据。

00 00 00 00 00 00 00 00 00 00 00 00 00 00 00 00 00 00 00 00 00 00 00 00 07 F0 00 00 00 00 01 FF FF 58 00 00 00 1F DF FF FC 00 00 00 E0 00 40 FC 00 00 07 80 00 01 FC 00 06 1E 00 7E 07 FE 00 01 7E 03 FE 1F FE 80 1C 44 07 FE 3F FE C0 1F 80 07 E0 3F F8 C0 1E C0 00 00 FF E1 80 1E 40 00 33 FF 07 00 1E 60 00 00 7F 00 00 7F 34 00 00 FE 00 00 7F 72 00 07 FC 00 00 7F CC 00 F1 FC 00 00 7E 87 00 01 F8 00 00 3C 03 C1 C3 F0 00 00 00 01 FF E7 E0 00 00 00 00 7F F7 C0 00 00 00 00 1F F7 80 00 00 00 00 07 FF 00 00 00 00 00 01 FE 00 00 00 00 00 00 7E 00 00 00 00 00 00 7E 00 00 00 00 00 00 7E 00 00 00 00

中学学学学学学